# **Software Access Info for Staff**

Welcome to the Madison Metropolitan School District!

As an MMSD staff member, there are several software applications available to you. Below you will find basic information about each of these applications, how to access them, and who to contact for support.

#### **TABLE OF CONTENTS**

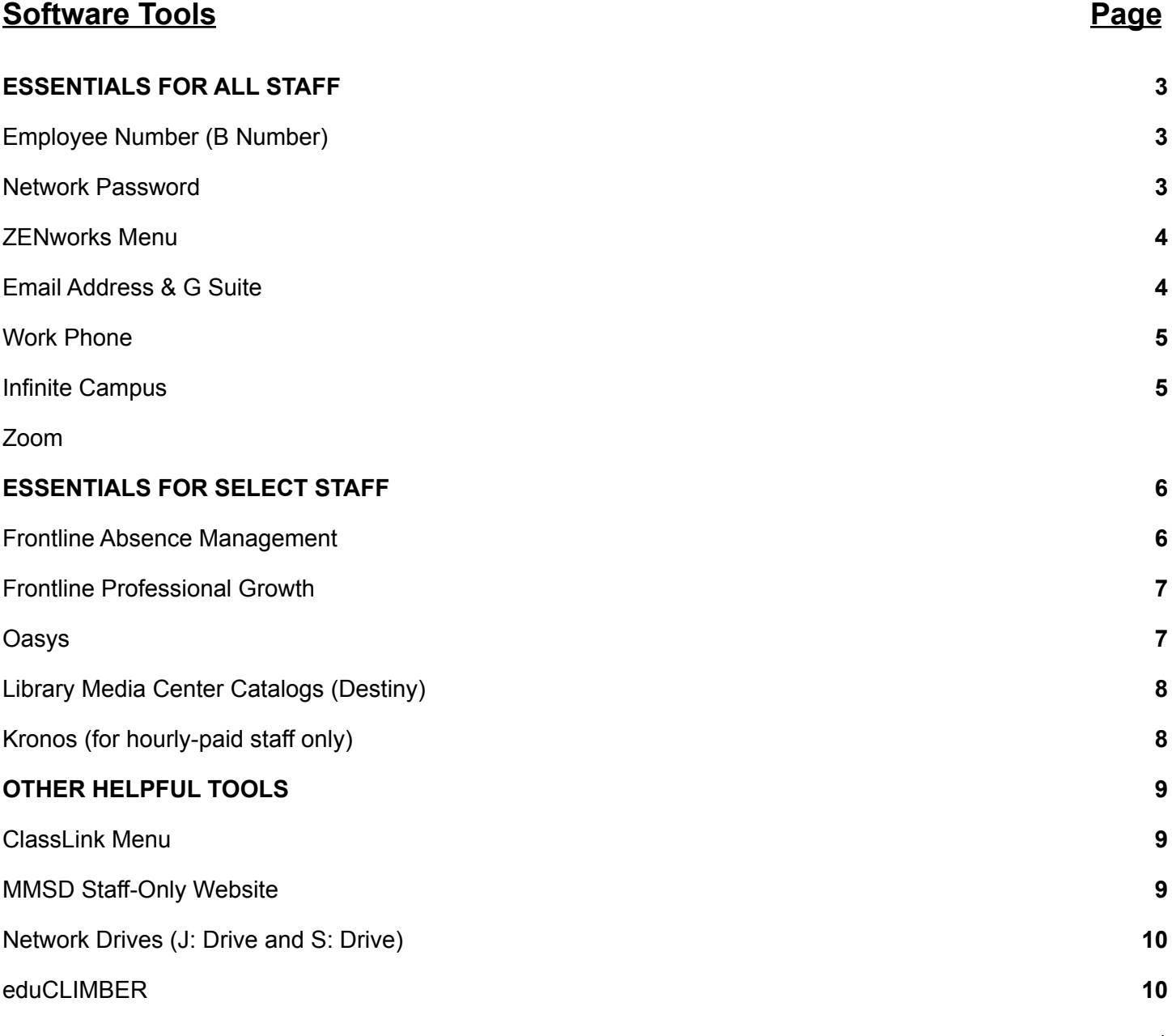

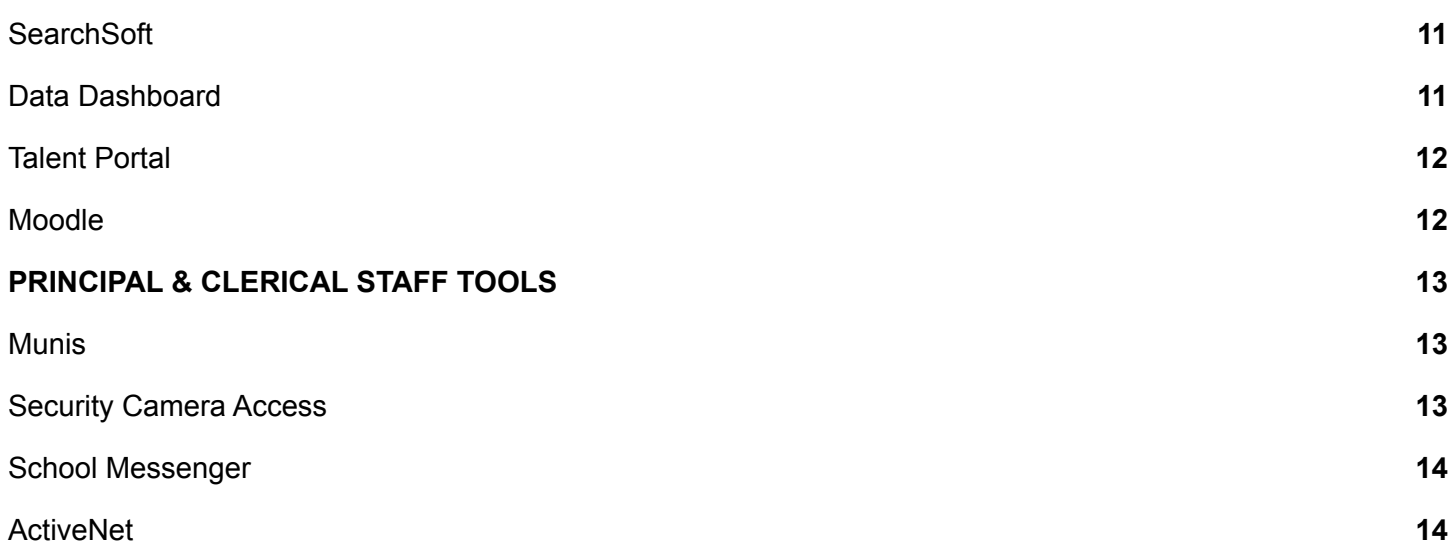

## **ESSENTIALS FOR ALL STAFF**

Has a lowercase "b" added to the front of it to access most software

Remains the same throughout

re-employment with the District

(e.g. b123456)

your employment or

#### <span id="page-2-1"></span><span id="page-2-0"></span>Employee Number (B Number)

<span id="page-2-2"></span>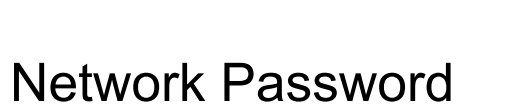

This is your 6-digit unique

It drives your access to District email and software applications.

Often referred to as your "b

identifier.

number".

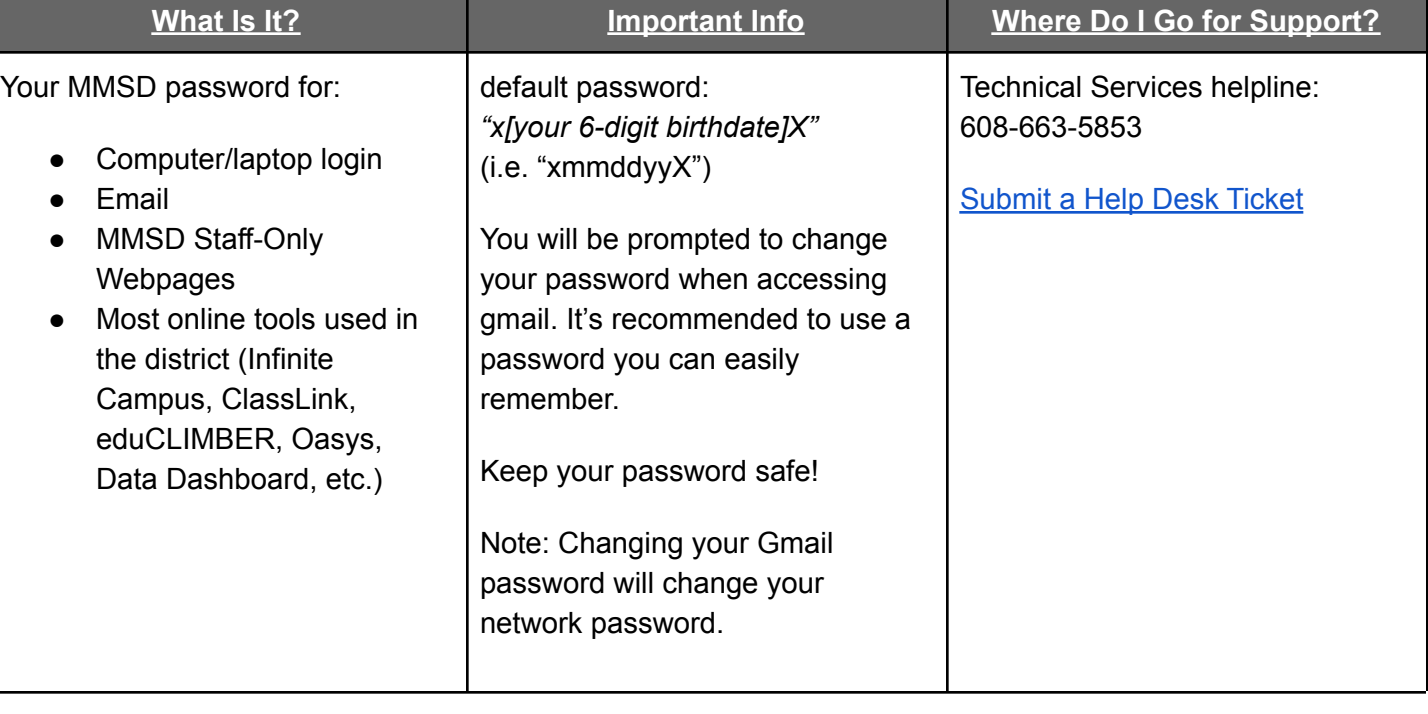

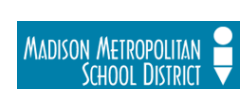

MADISON METROPOLITAN<br>SCHOOL DISTRICT

Human Resources reception:

[mqcarr@madison.k12.wi.us](mailto:mqcarr@madison.k12.wi.us)

<https://hr.madison.k12.wi.us/ask-hr>

608-663-1693

Email:

Website:

## <span id="page-3-0"></span>ZENworks Menu

#### **@** ZENworks.

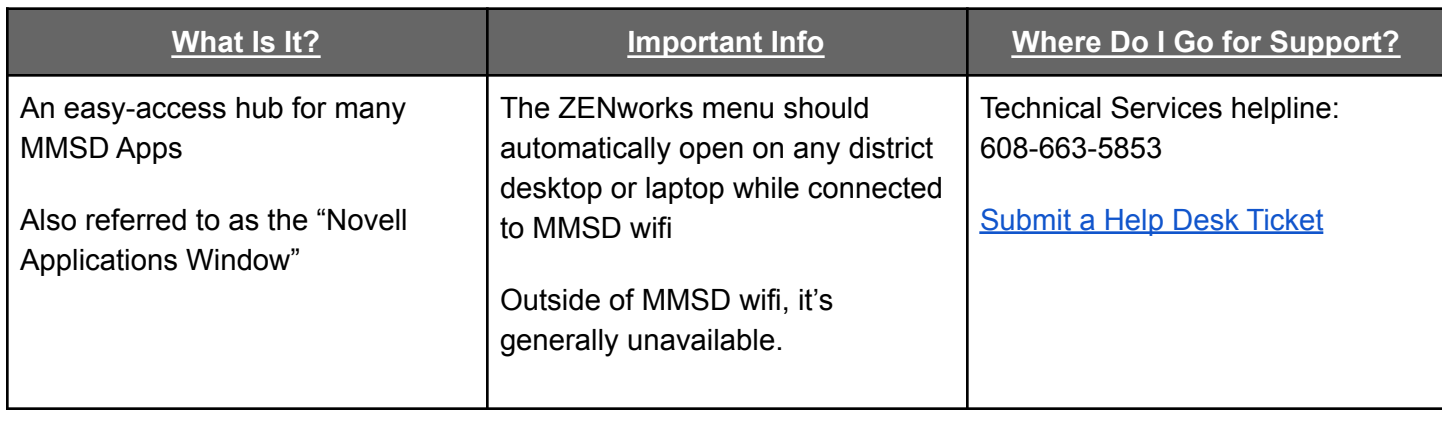

## <span id="page-3-1"></span>Email Address & G Suite\*

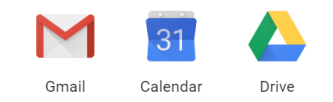

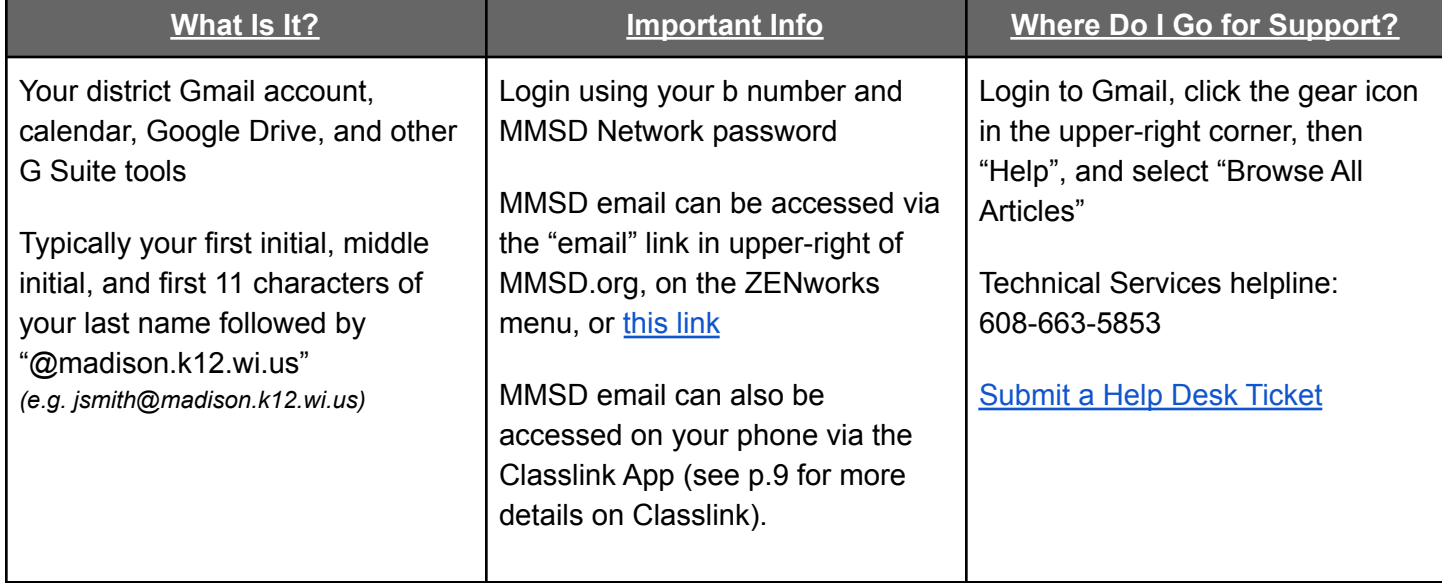

*\*Important Note: Technical Services anticipates you will be logging into a District-networked computer the first* time you access Gmail and other programs. You will be prompted to change your default network password the first time you log in. If you wish to access your email from home prior to logging into a District-networked

computer, you must click the "Change Password" link on the email login page. Your default network password *will not work. Changing your Gmail password will change your network password.*

## <span id="page-4-0"></span>Work Phone

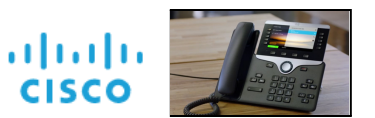

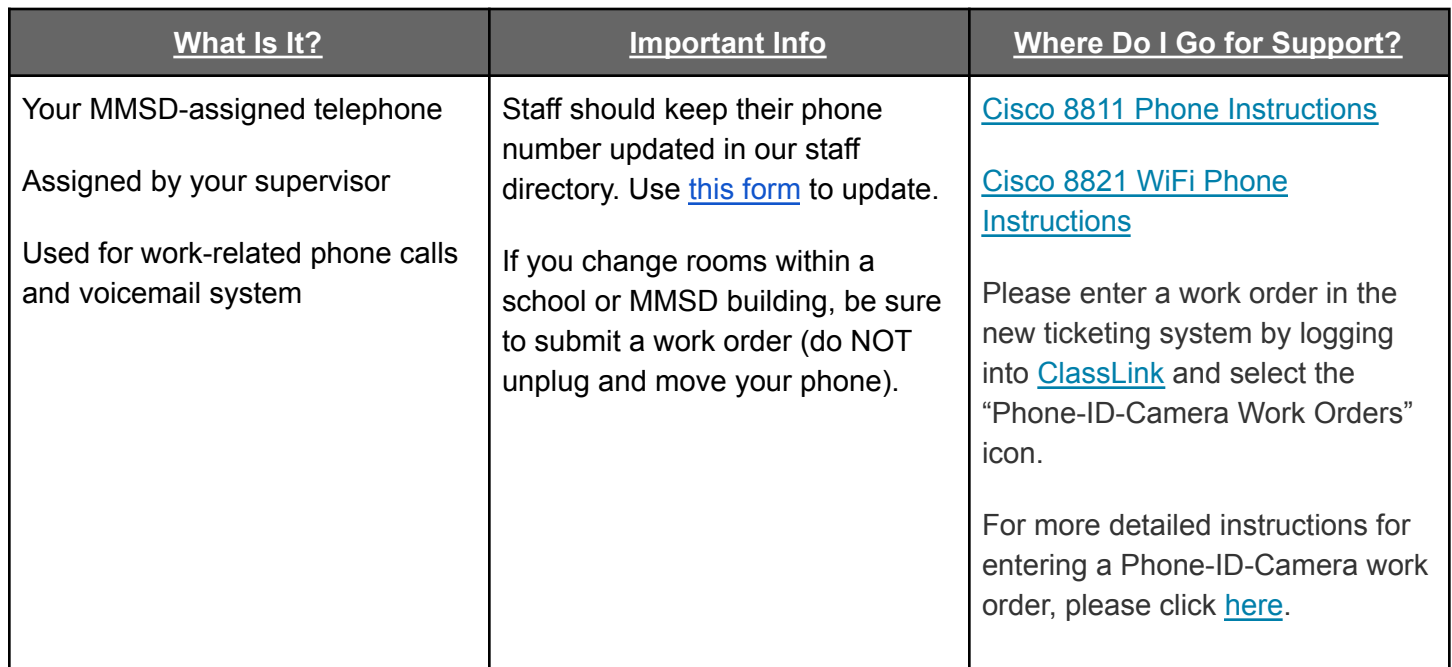

#### Infinite Campus

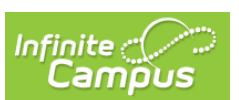

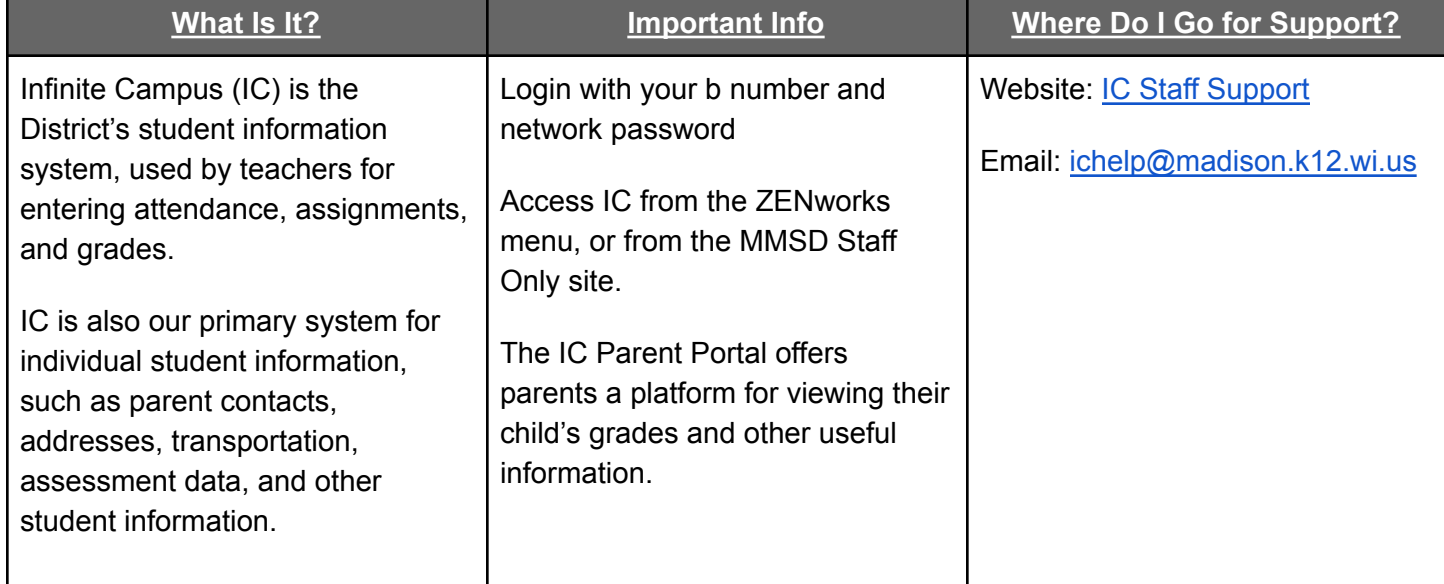

#### **ZOOM**

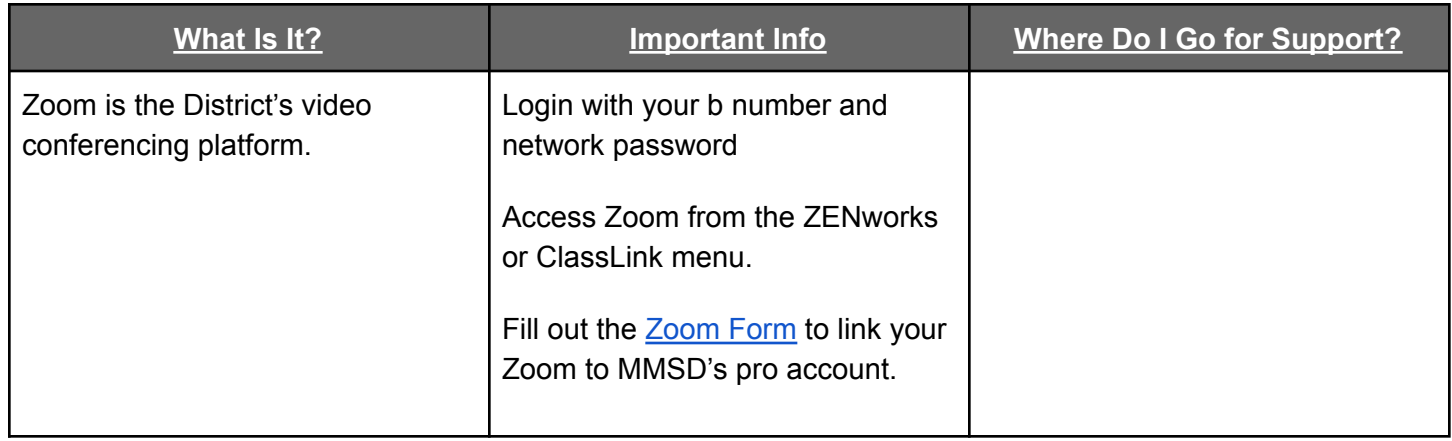

## **ESSENTIALS FOR SELECT STAFF**

## <span id="page-5-1"></span>Frontline Absence Management

<span id="page-5-0"></span>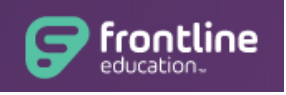

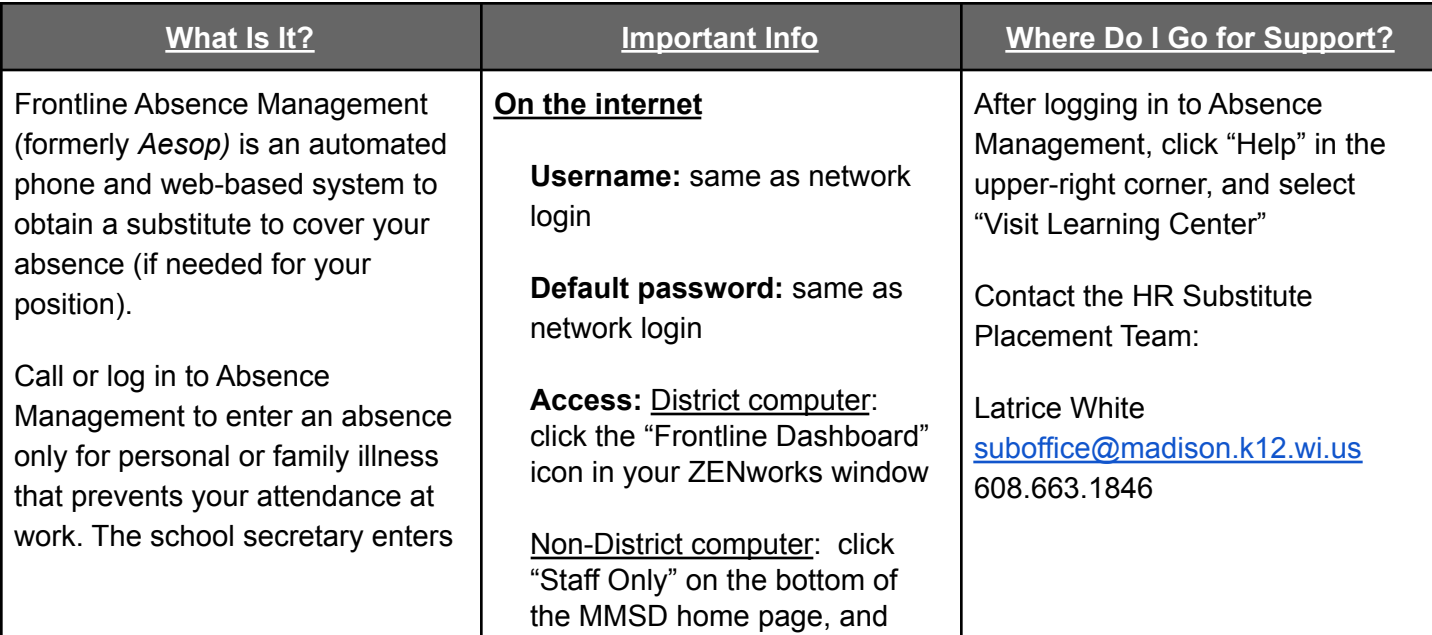

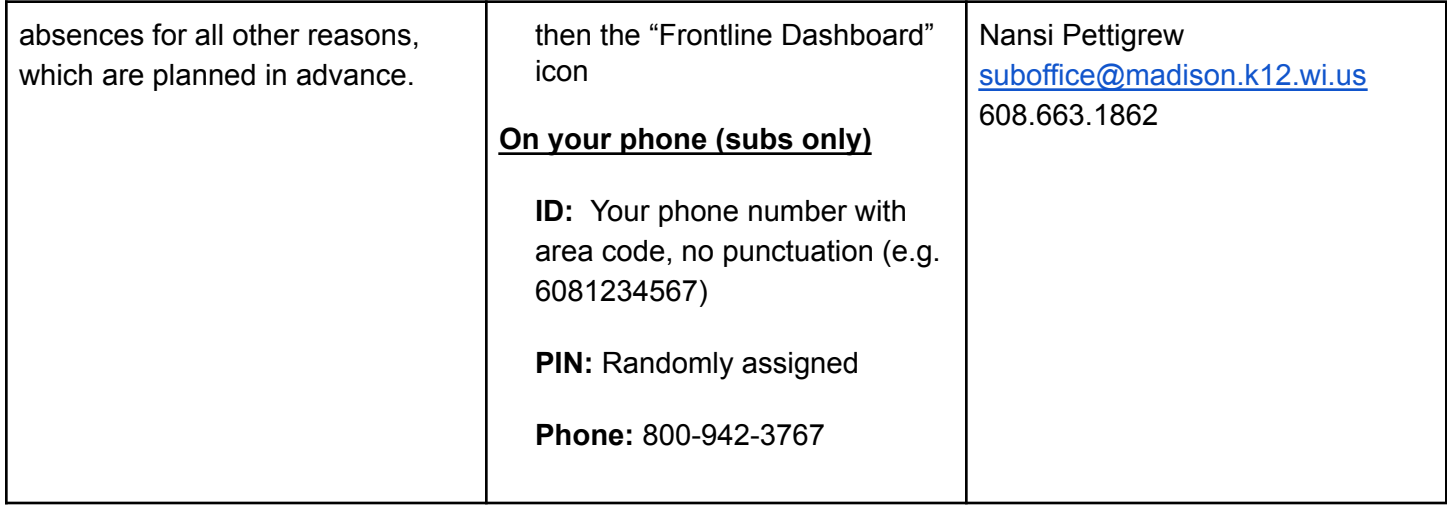

## <span id="page-6-0"></span>Frontline Professional Growth

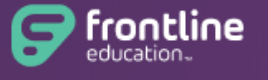

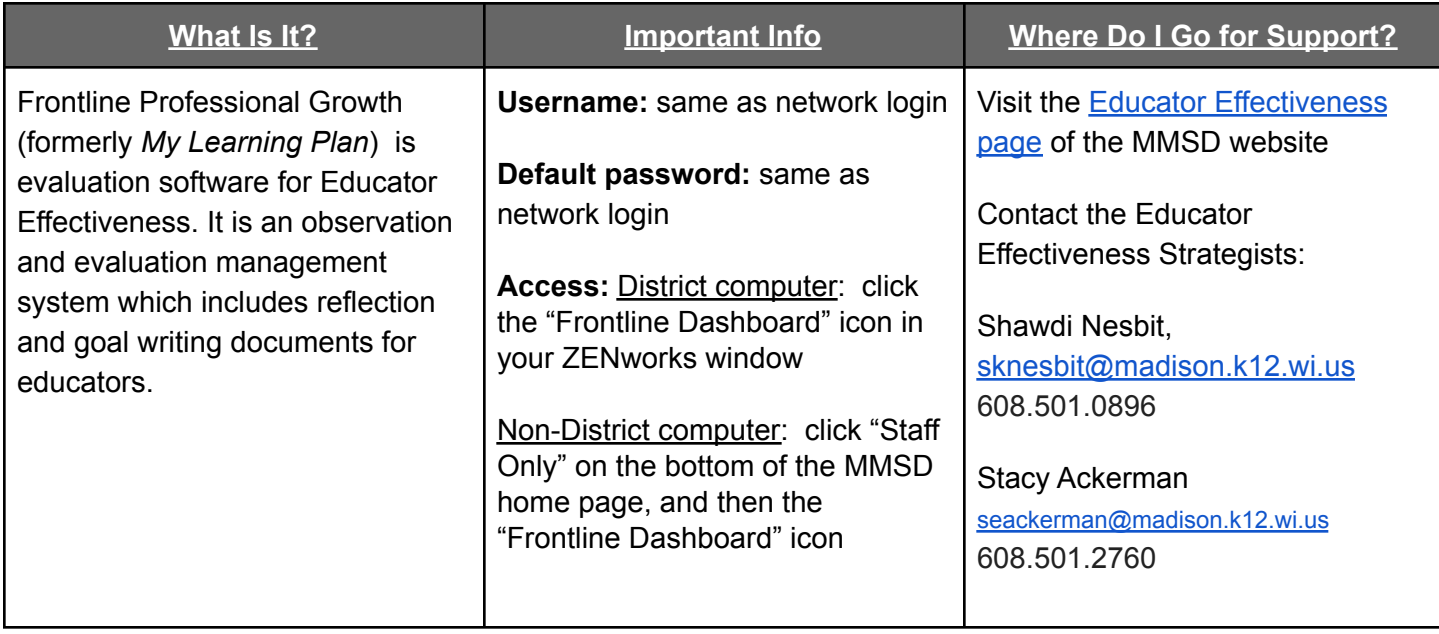

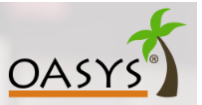

#### <span id="page-6-1"></span>Oasys **What Is It? Important Info Where Do I Go for Support?**

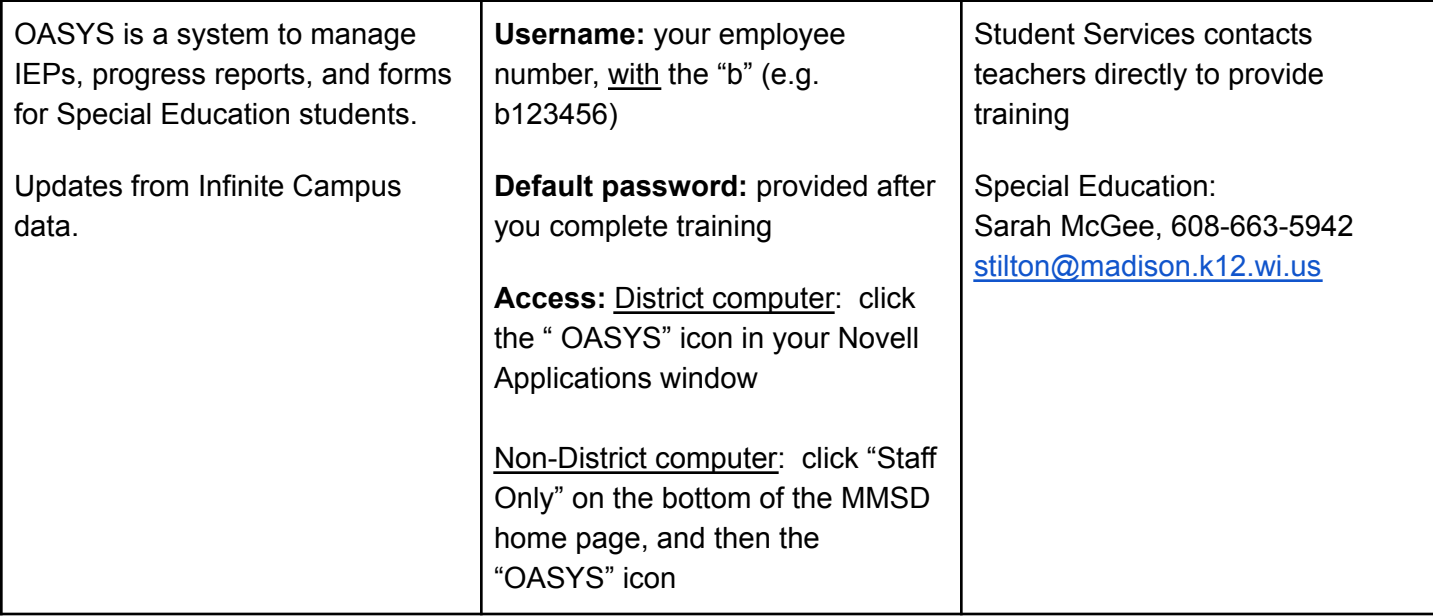

## <span id="page-7-0"></span>Library Media Center Catalogs (Destiny)

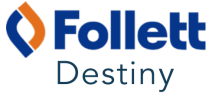

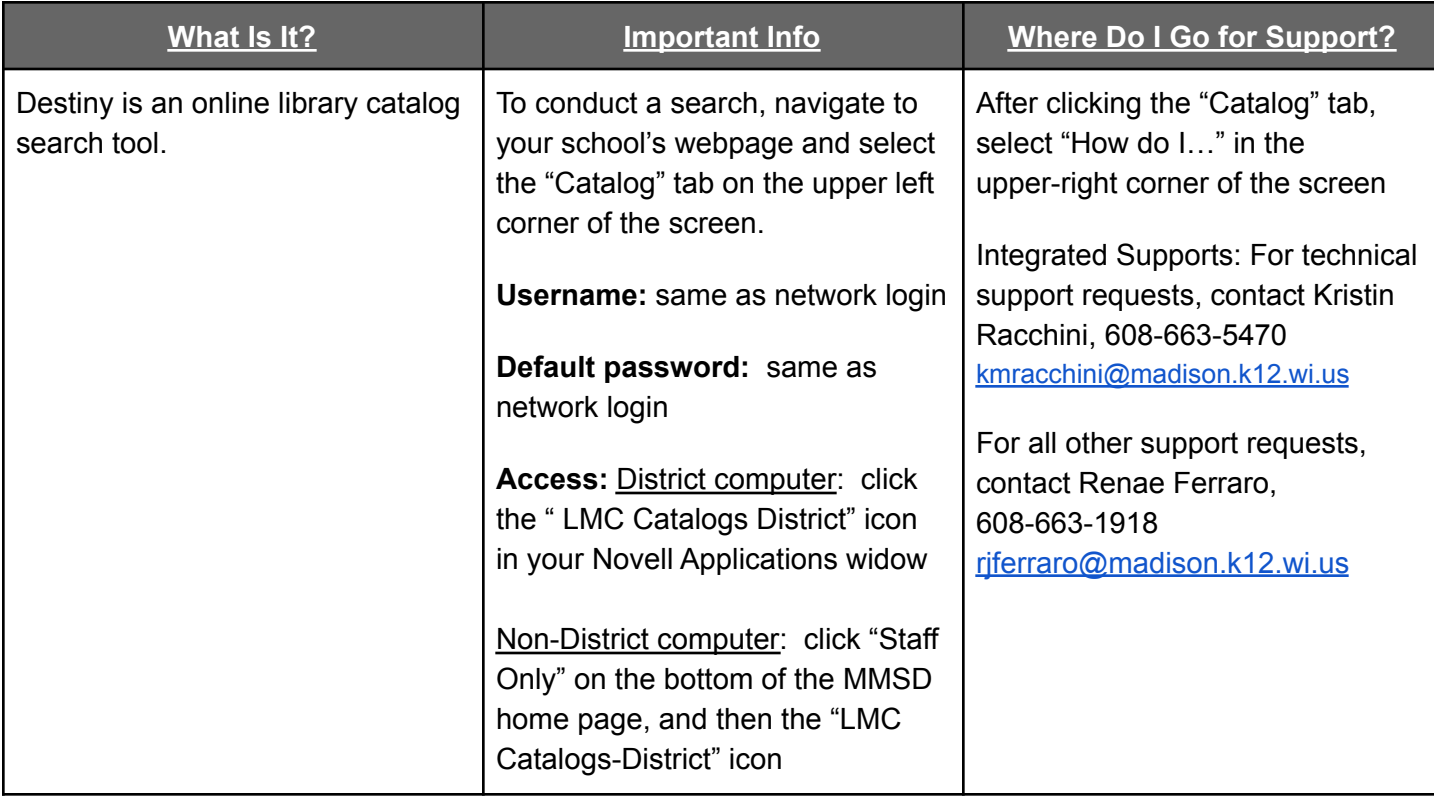

## <span id="page-8-0"></span>Kronos (for hourly-paid staff only)

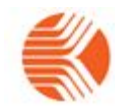

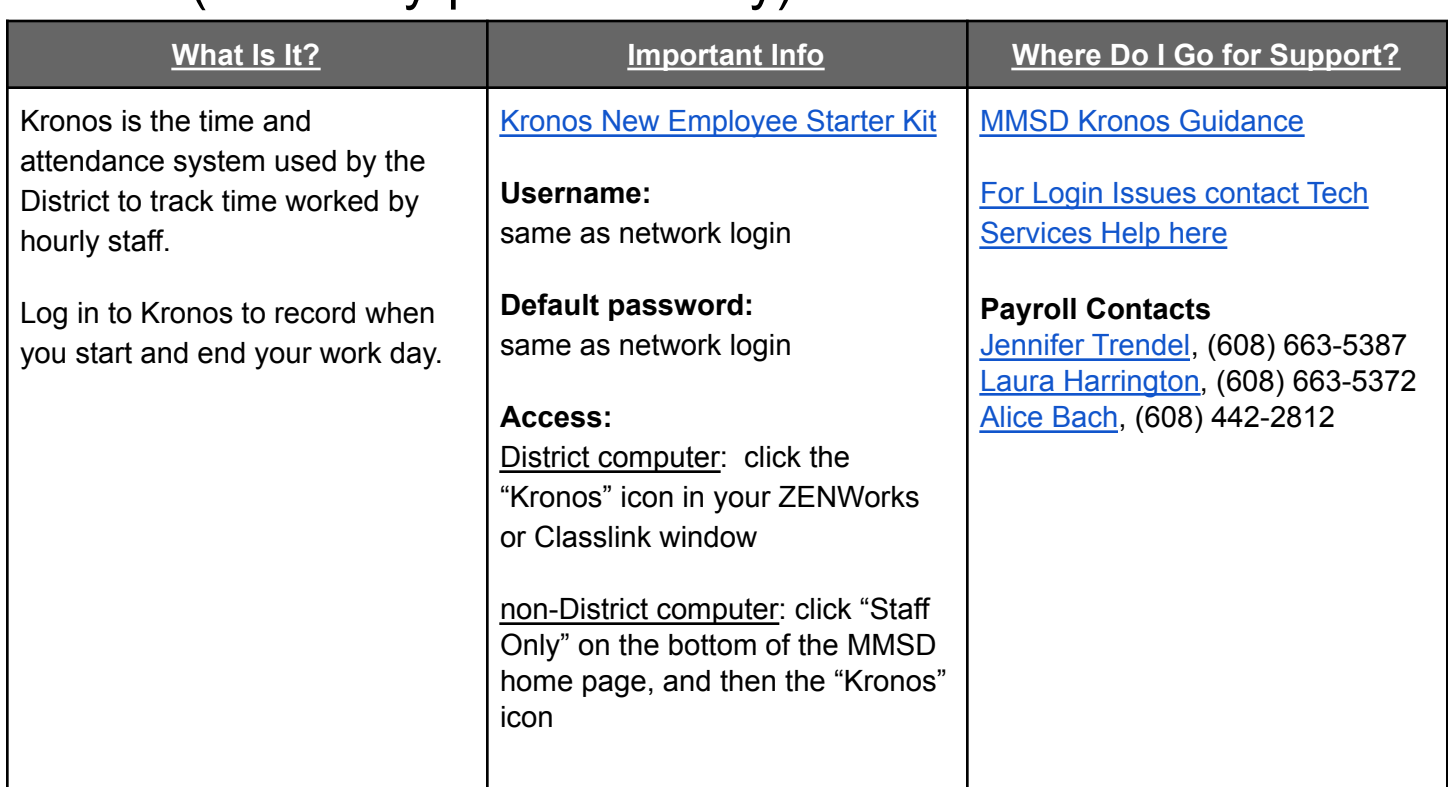

## **OTHER HELPFUL TOOLS**

## <span id="page-8-2"></span><span id="page-8-1"></span>ClassLink Menu

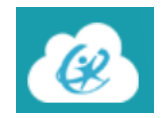

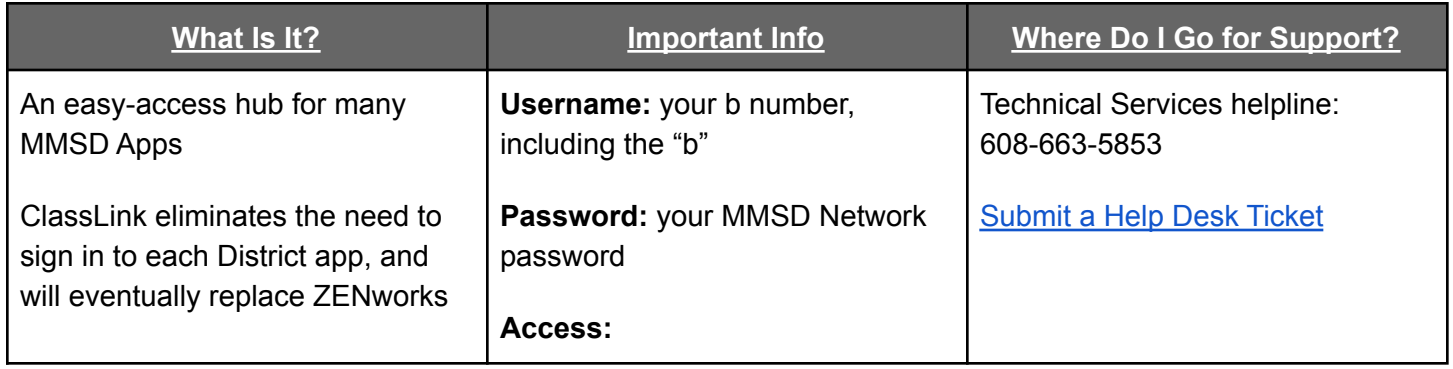

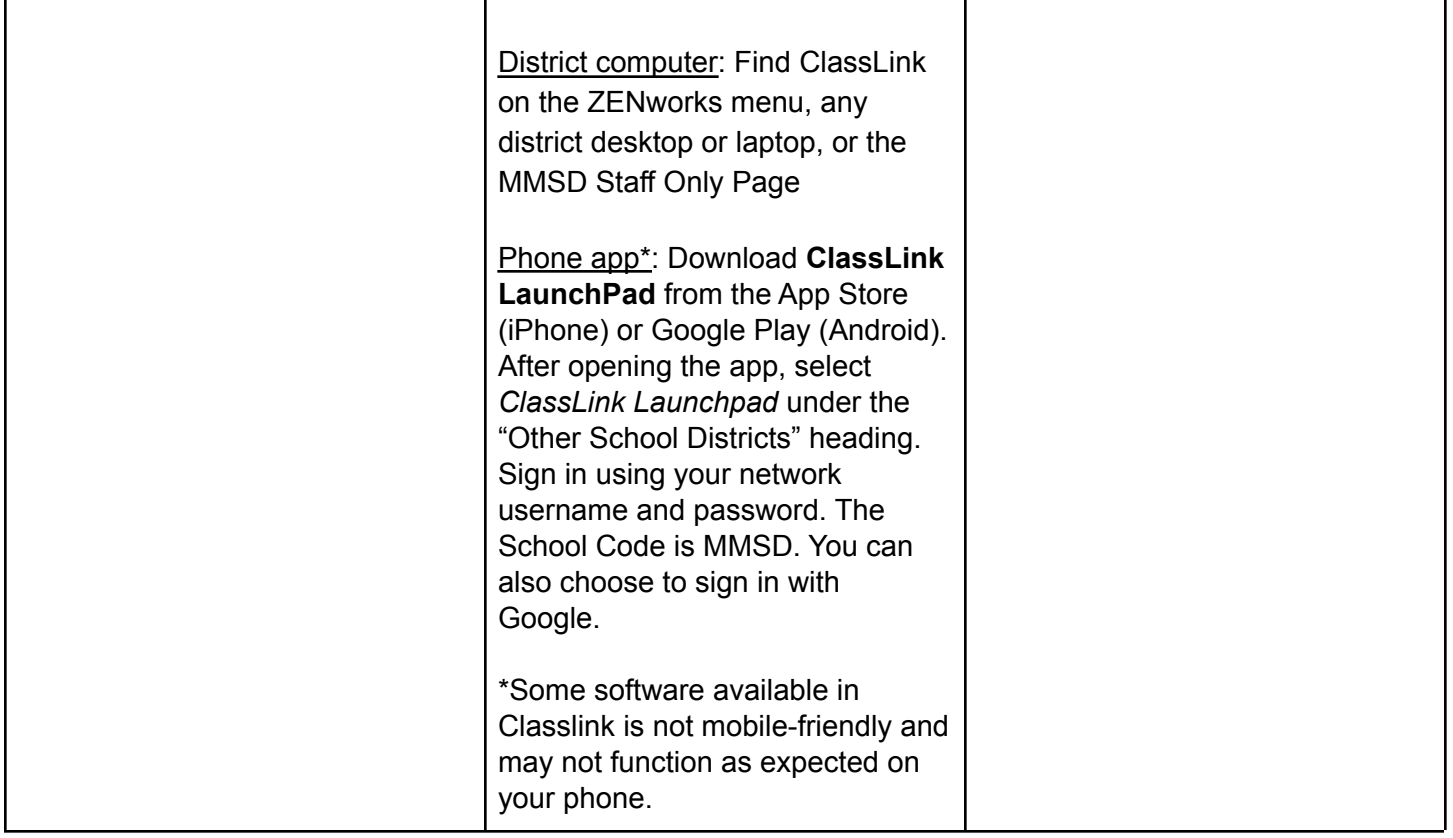

#### MMSD Staff-Only Website

#### <span id="page-9-0"></span>MADISON METROPOLITAN<br>SCHOOL DISTRICT **Staff Only Home What Is It? Important Info Where Do I Go for Support?** MMSD's website for staff-specific Login with b number and district Technical Services helpline: 608-663-5853 content is [mmsd.org/staffonly](http://mmsd.org/staffonly) network password Often, MMSD webpage links will Access content that is not [Submit](https://ts.madison.k12.wi.us/files/techsvc/SysAid_end_user_manual.pdf) a Help Desk Ticket require staff to enter their login available for general public information in order to access content

## <span id="page-9-1"></span>Network Drives (J: Drive and S: Drive)

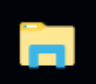

**What Is It? Important Info Where Do I Go for Support?**

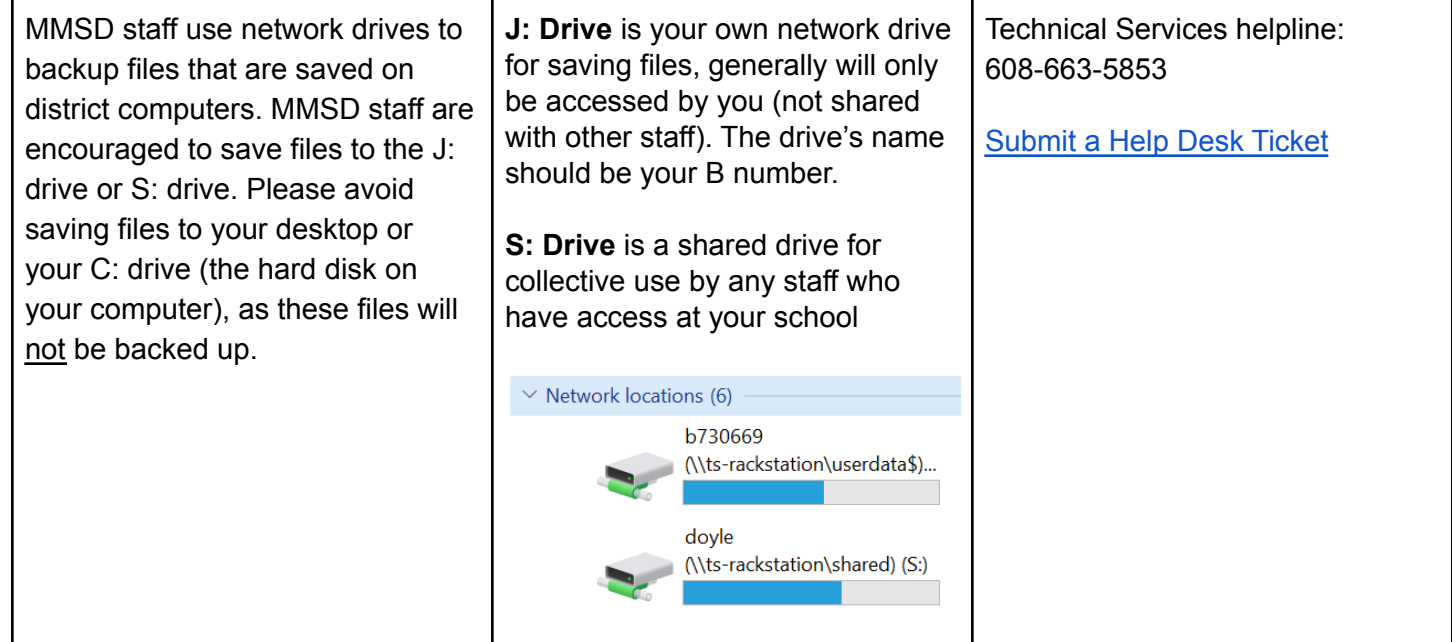

<span id="page-10-0"></span>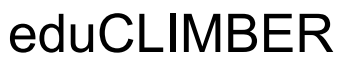

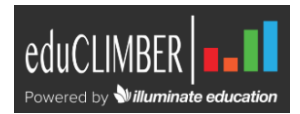

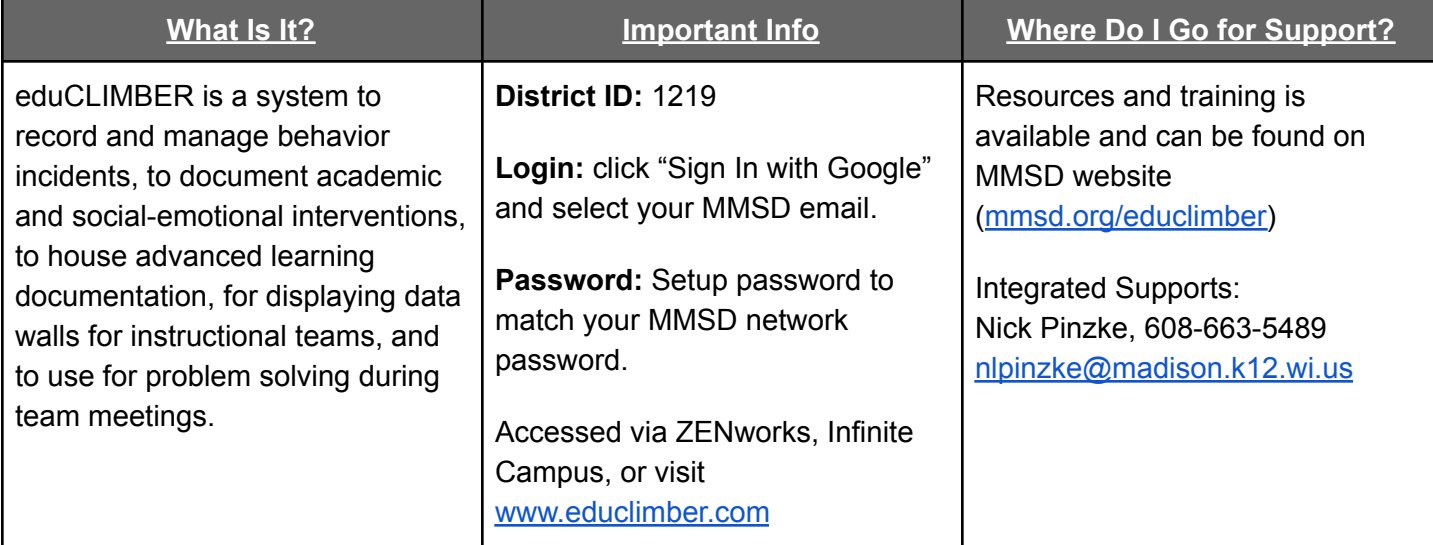

<span id="page-10-1"></span>**SearchSoft** 

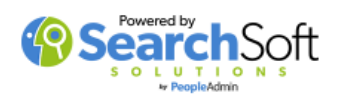

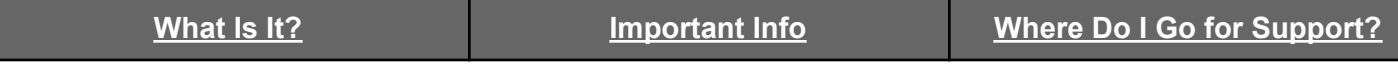

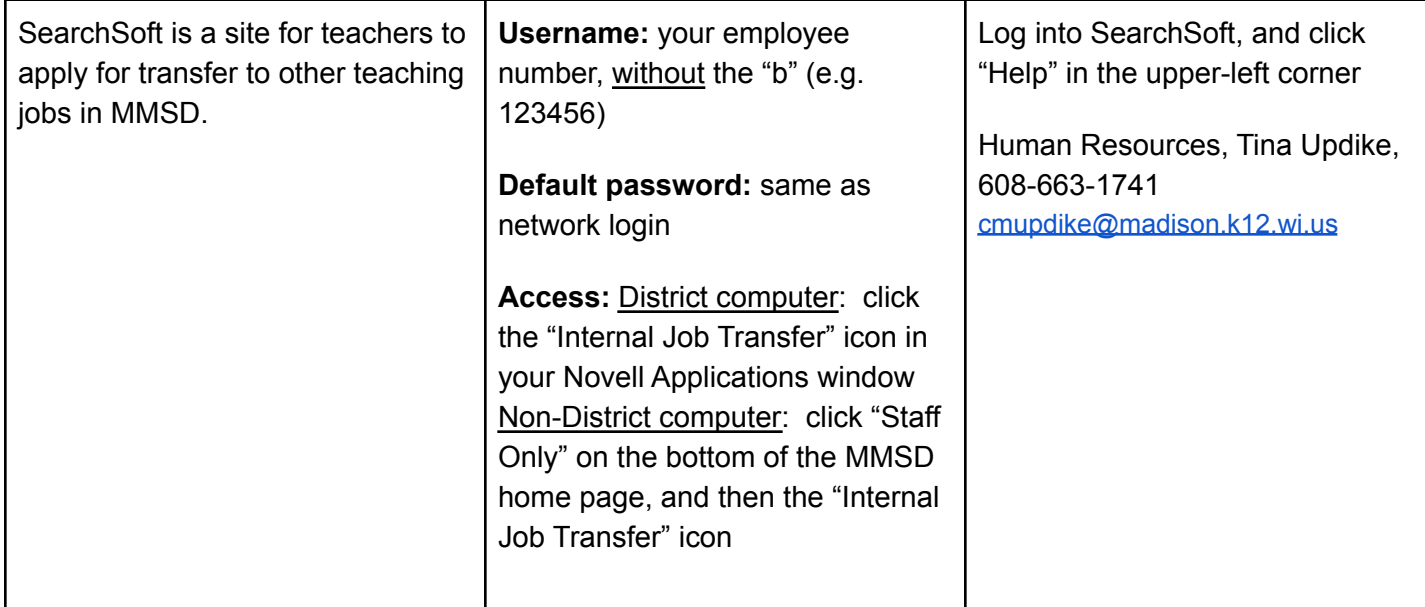

#### <span id="page-11-0"></span>Data Dashboard

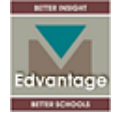

<span id="page-11-1"></span>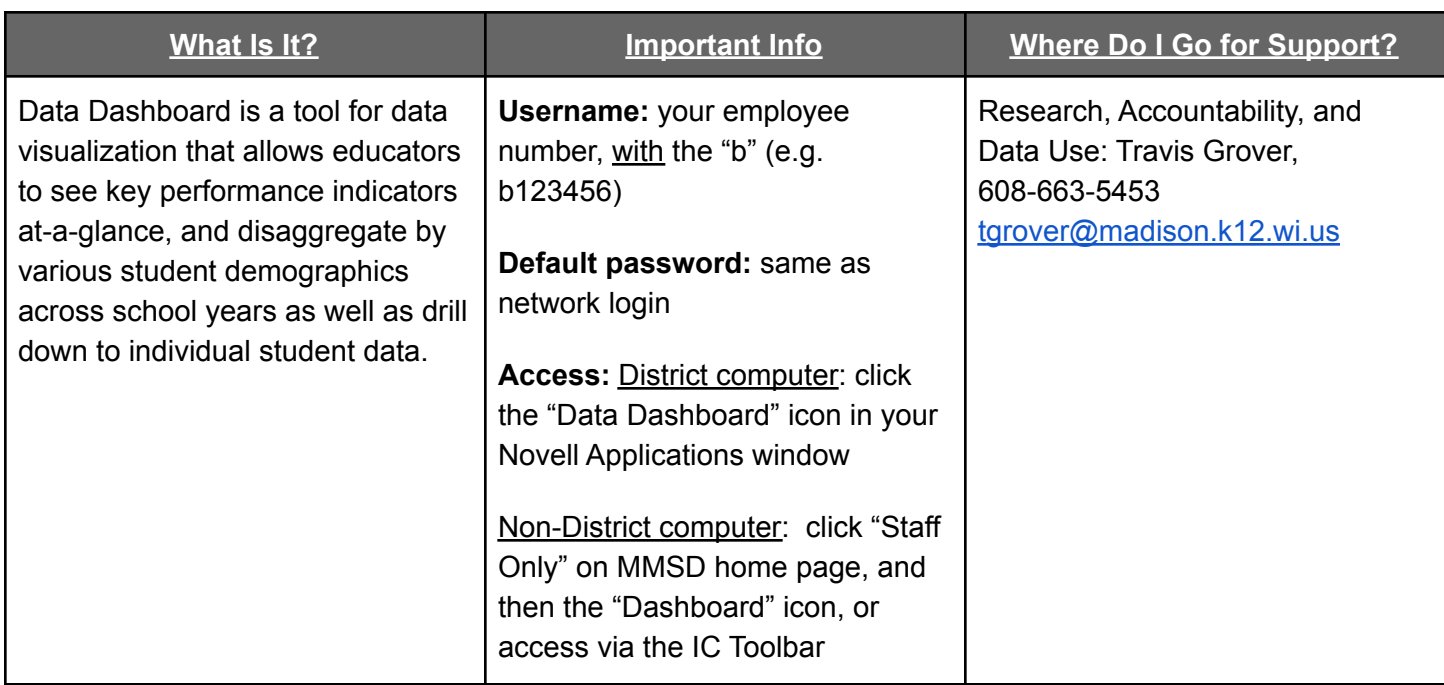

 $\mathbf{G}$ 

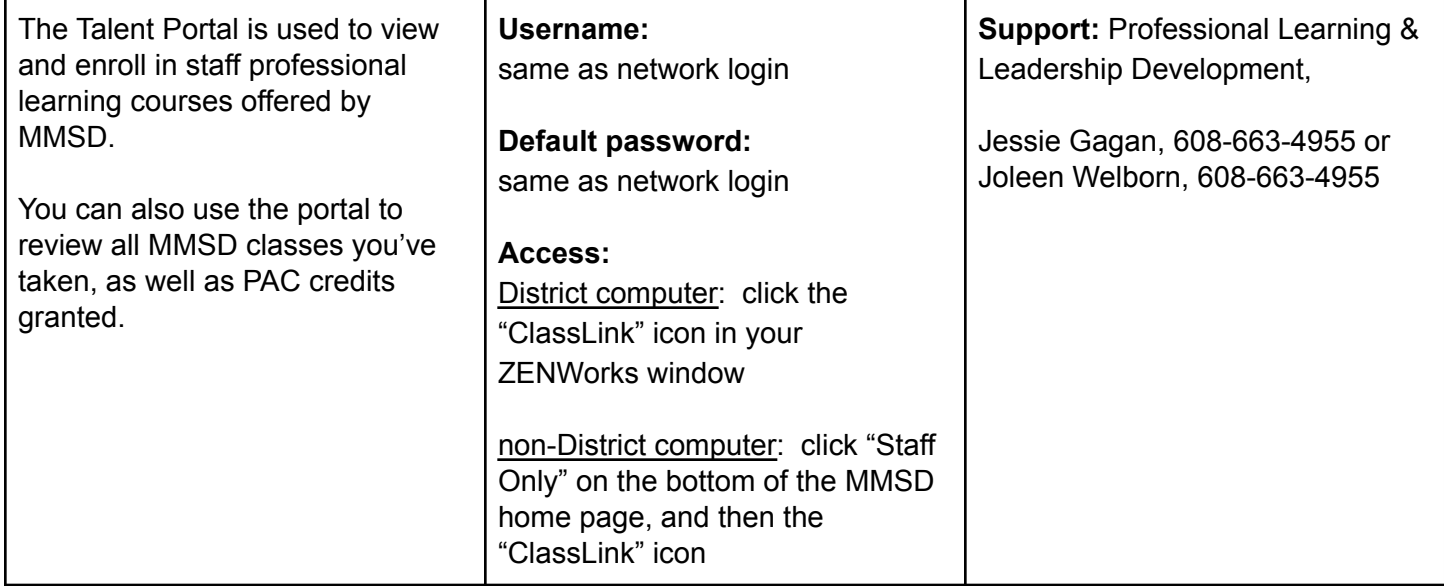

## <span id="page-12-0"></span>Moodle

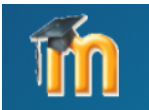

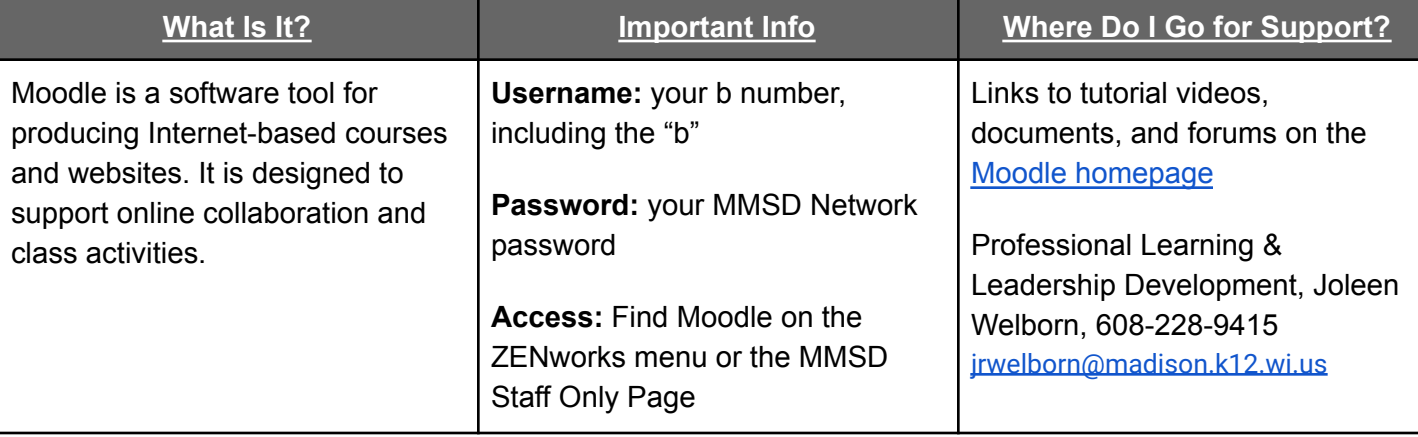

## **PRINCIPAL & CLERICAL STAFF TOOLS**

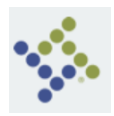

<span id="page-12-2"></span><span id="page-12-1"></span>Munis

**What Is It? Important Info Where Do I Go for Support?**

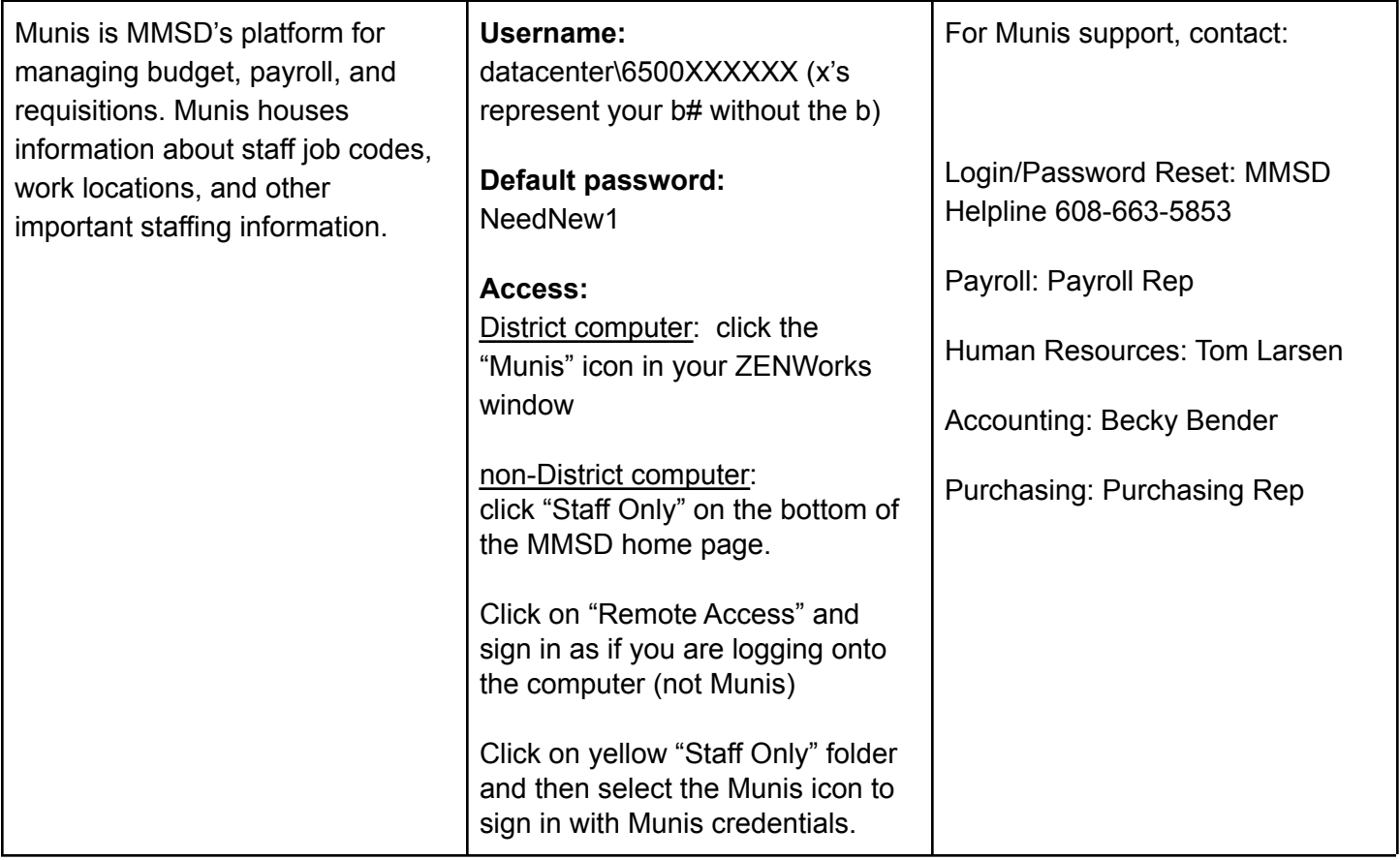

## <span id="page-13-0"></span>Security Camera Access

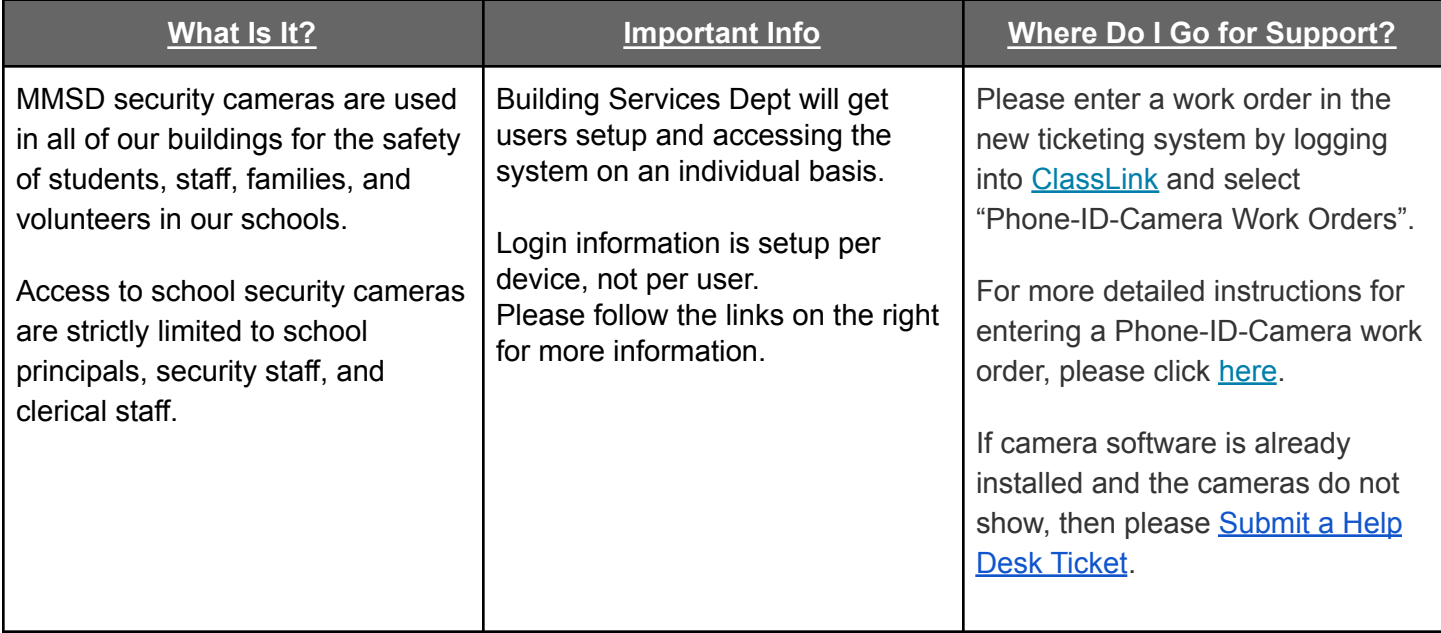

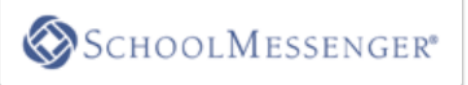

## <span id="page-14-0"></span>SchoolMessenger

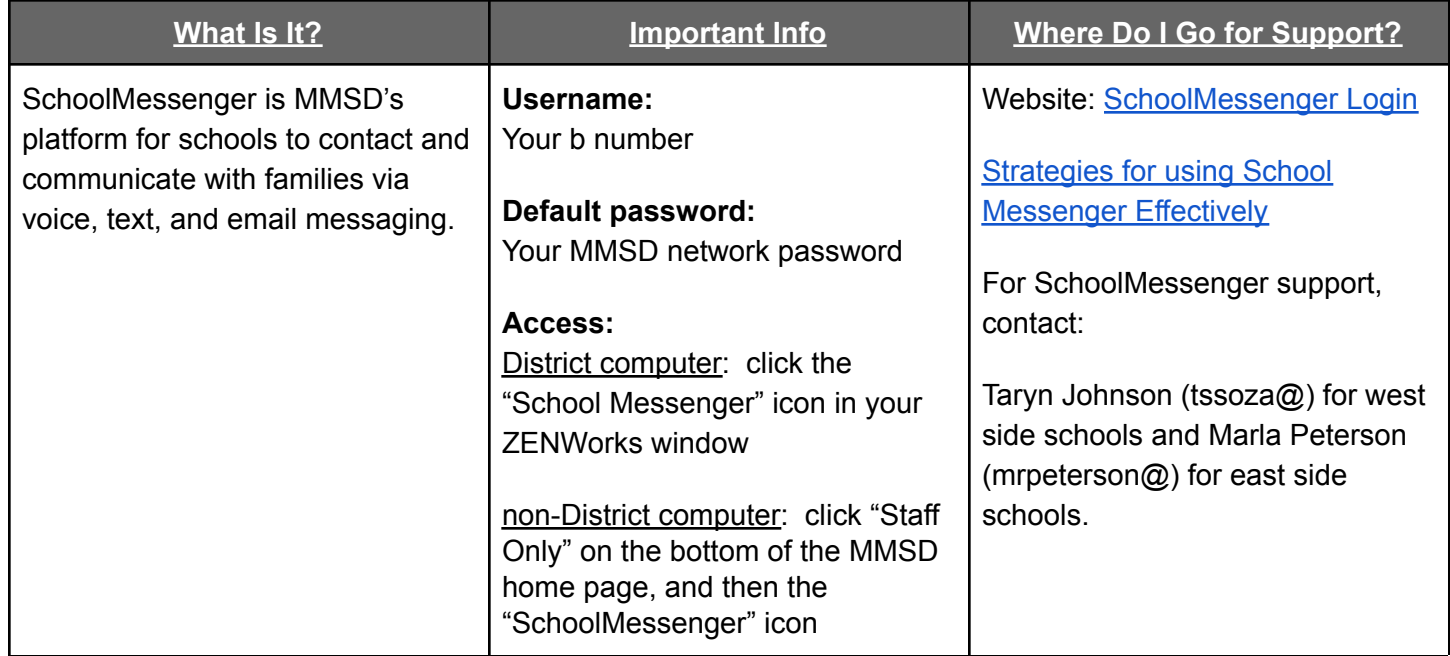

## <span id="page-14-1"></span>ActiveNet

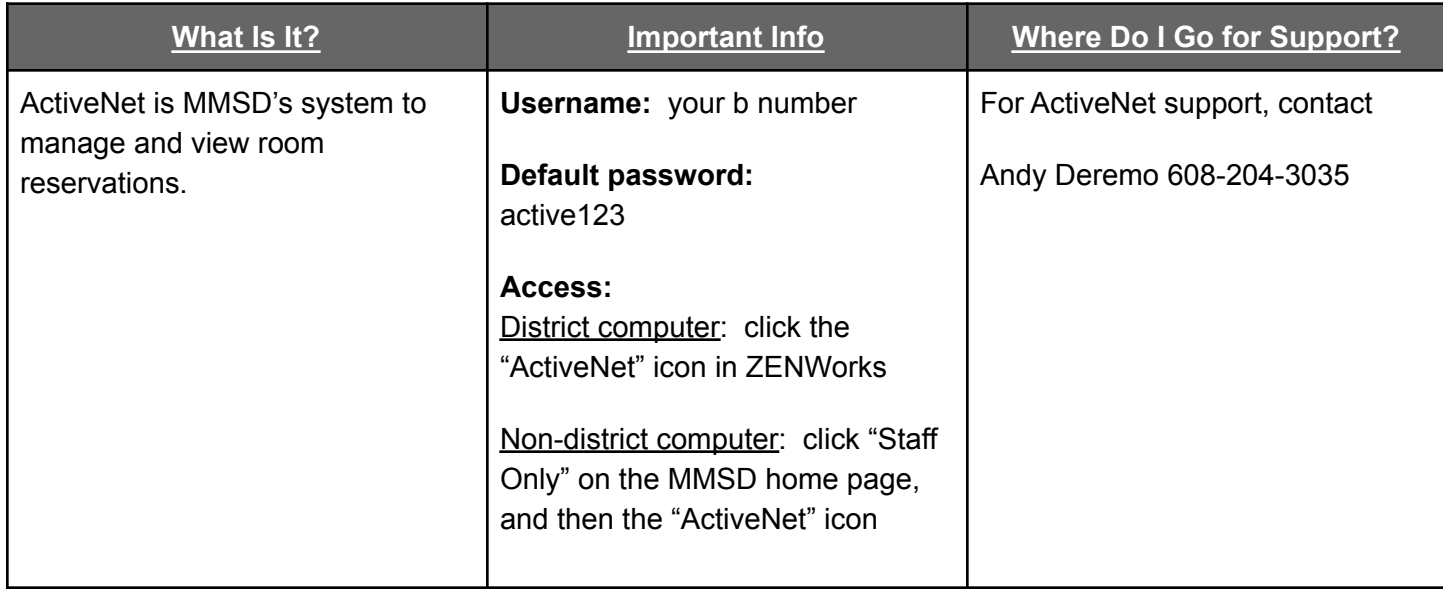